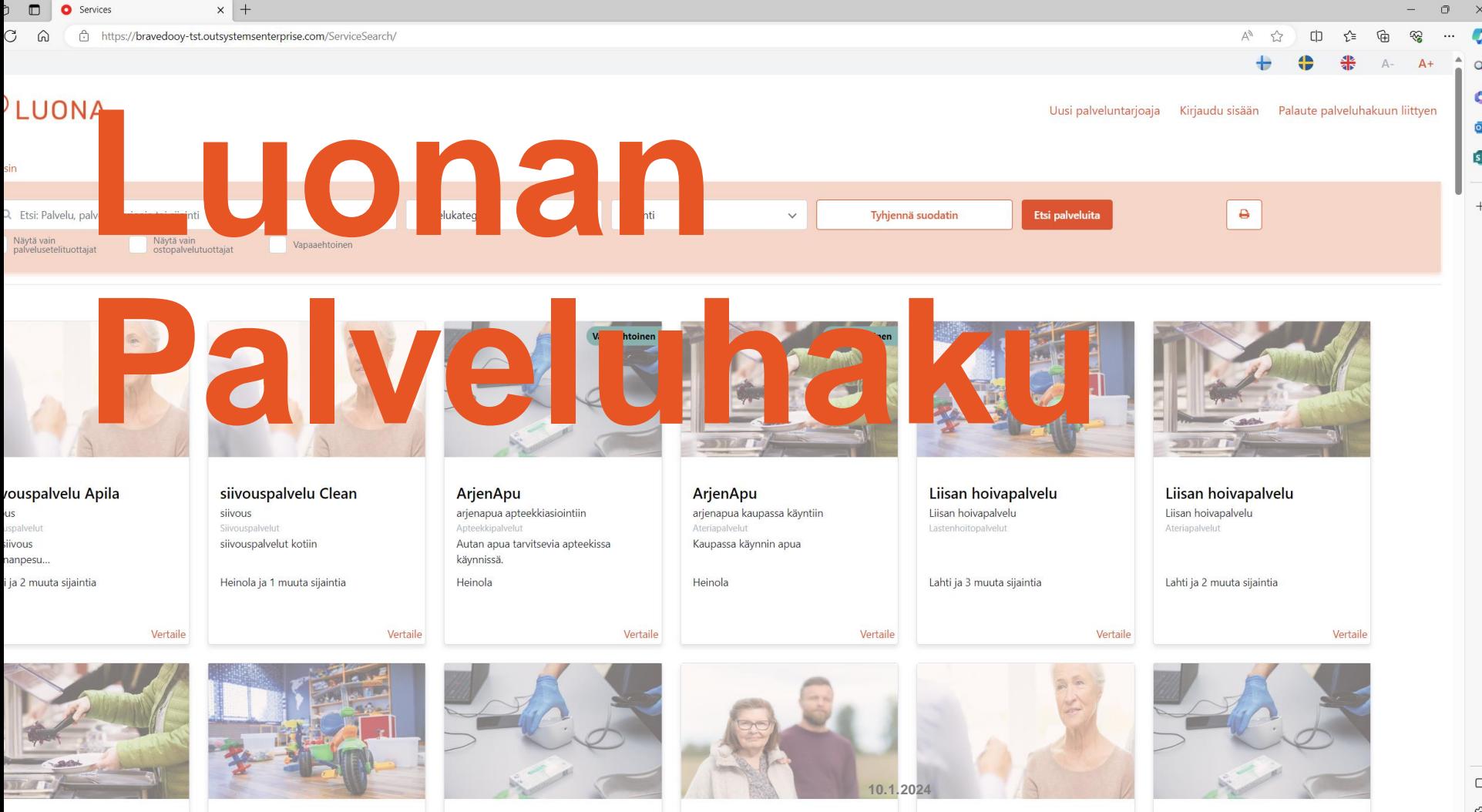

ද්  $\mathbf{v}$ 

Palveluhaun suora linkki: <https://bravedooy.outsystemsenterprise.com/kotitorinpalveluhaku/>

### Aloita valitsemalla 'Uusi palveluntarjoaja'

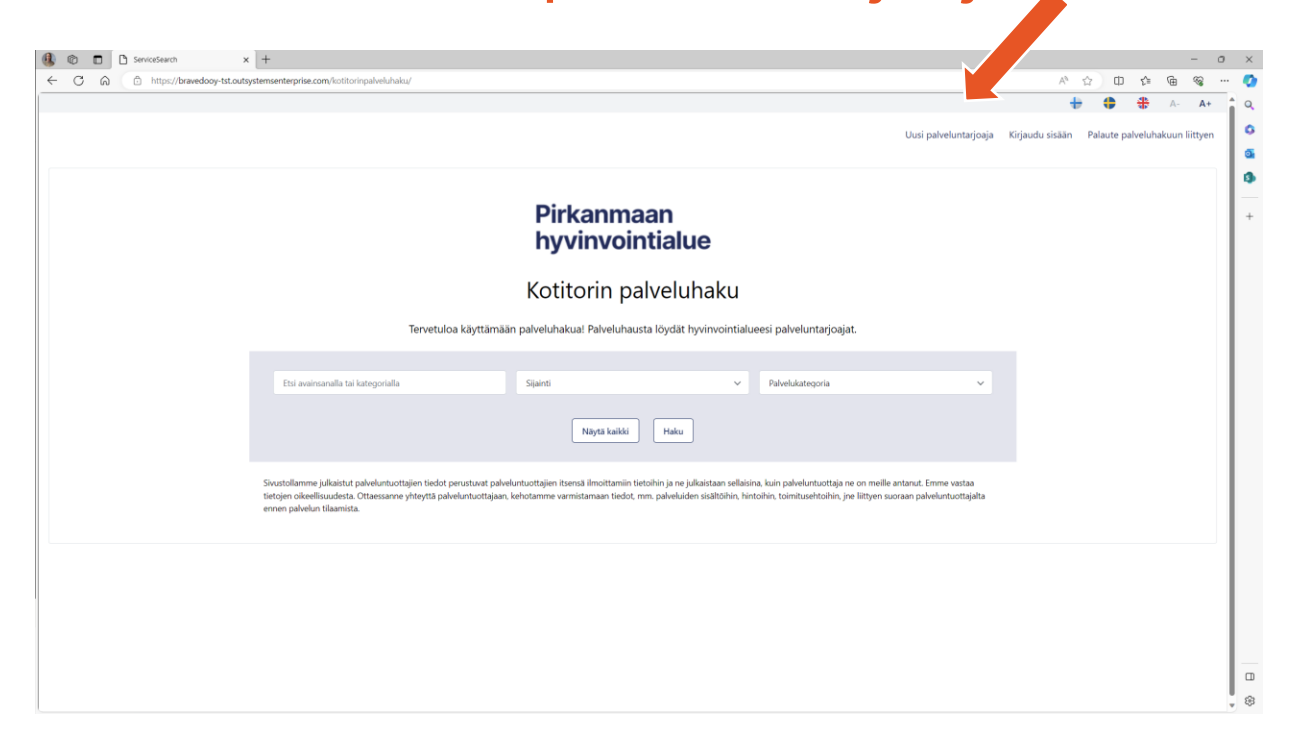

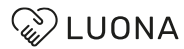

# Täytä yrityksen ja vastuuhenkilön perustiedot ja tallenna

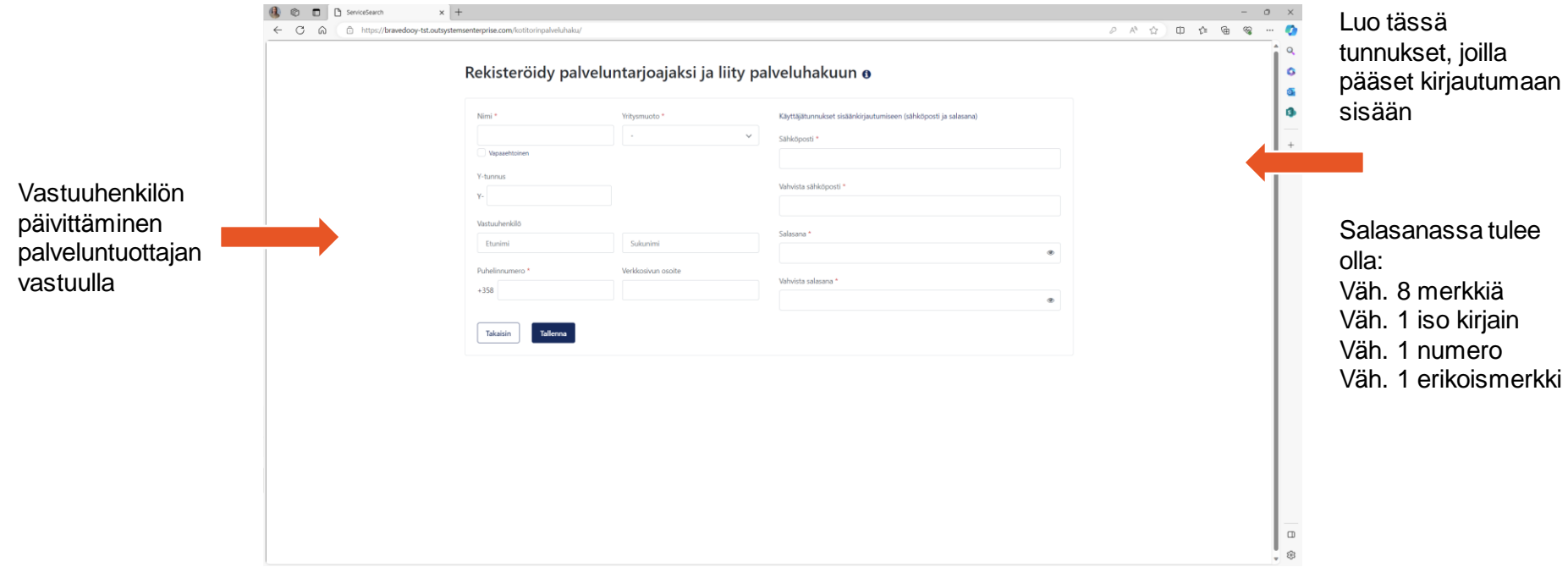

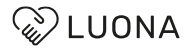

# Tarkista yrityksen tiedot ja liitä tarvittavat dokumentit pdf-tiedostoina

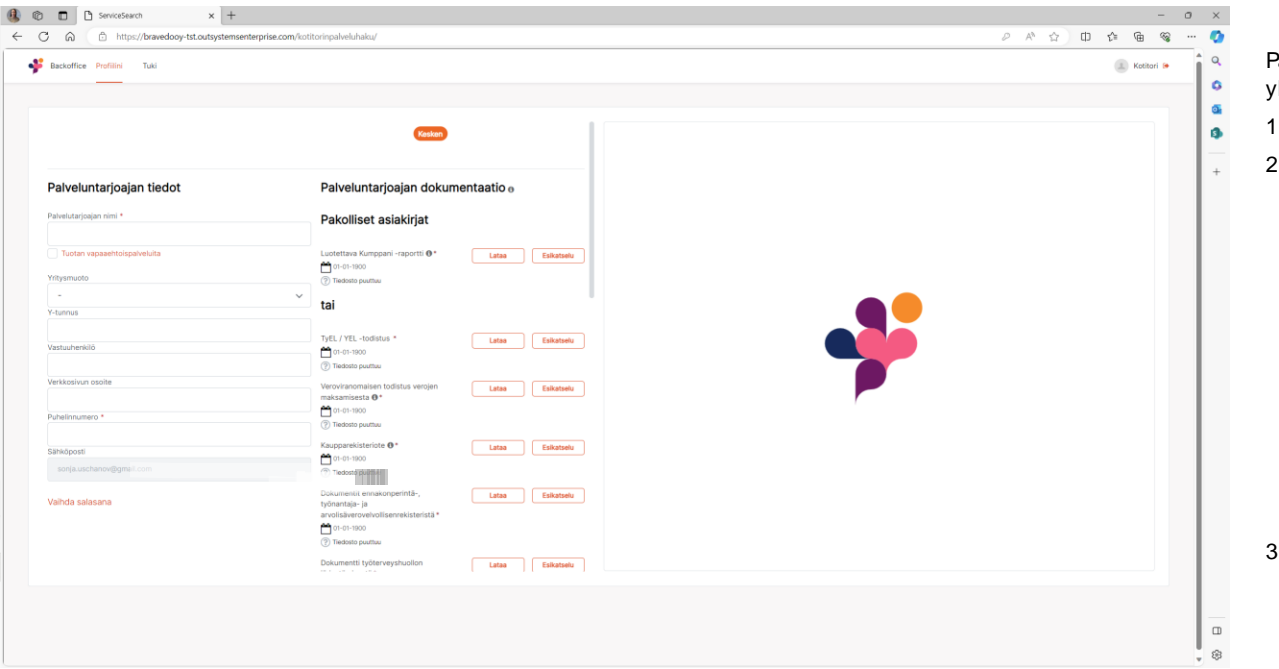

Pakollisia asiakirjoja ovat yritysmuodosta riippuen yksi seuraavista vaihtoehdoista:

- Luotettava kumppani -raportti
- 2. Dokumentit:
	- TyEL / YEL -todistus
	- **■** Veroviranomaisen todistus verojen maksamisesta
	- Kaupparekisteriote
	- Dokumentit ennakonperintä-, työnantajaja arvolisäverovelvollisenrekisteristä
	- Dokumentti työterveyshuollon järjestämisestä
	- Selvitys käytettävästä työehtosopimuksesta
- Dokumentit: (pienyrittäjät)
- TyEL / YEL -todistus
- Kaupparekisteriote

### LUONA

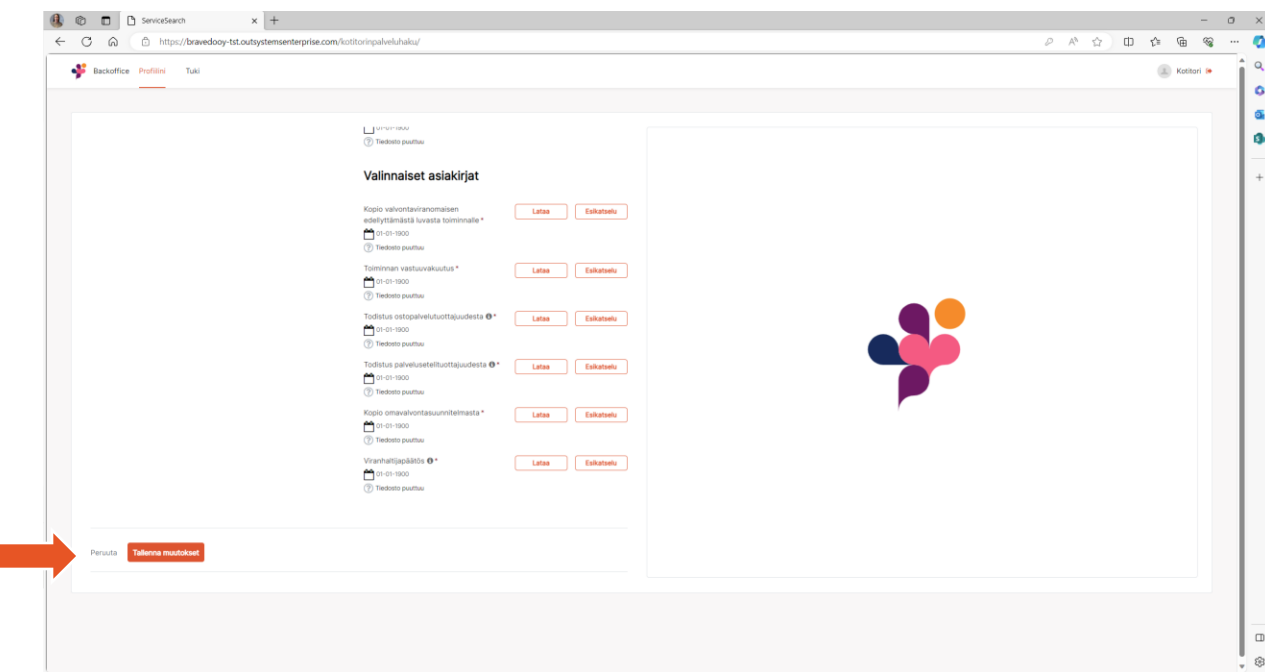

Valinnaisia asiakirjoja ovat viranhaltijapäätös yksityisen tukipalvelujen tuottajan merkitseminen Soterin, AVI:n, hyvinvointialueen tai kunnan rekisteriin -> mikäli tuotat yksityisiä sosiaalipalveluja alvittomasti

# Tallenna muutokset

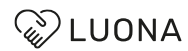

# Lisää tiedot yrityksen tarjoamista palveluista

Valitse palvelukategoria ja kirjoita palvelun nimi sekä kuvaa lyhyesti ja ytimekkäästi mitä palvelu sisältää

Valitse millä kielellä palvelua tuotetaan

Rastita sisältääkö palvelu arvonlisäveron ja onko mahdollisuus tuottaa palvelua ilman arvonlisäveroa

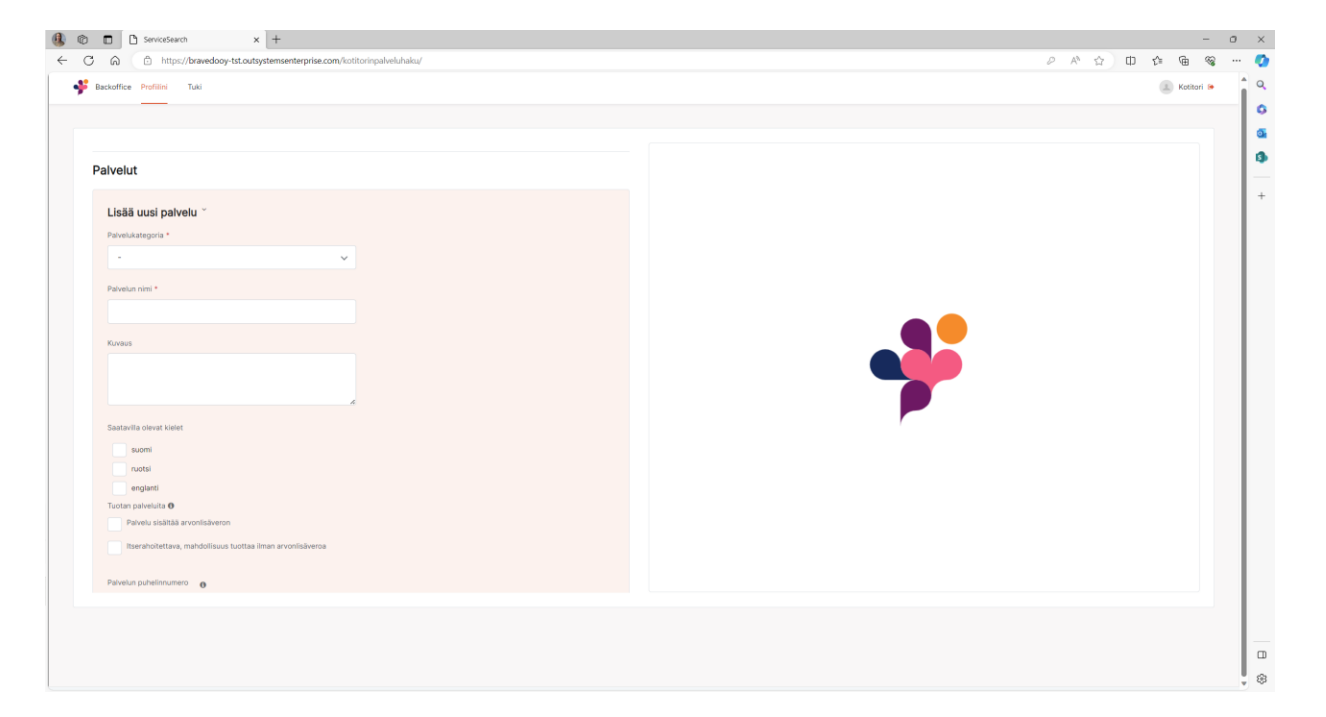

Lisää hintatietoihin perustuntihinta ja mahdollinen alv 0% hinta sekä mahdolliset muut lisäkustannukset

Esim. Arkisin 8-16 36e/h (sis. Alv 24%) 29,03e/h (alv 0%)

Lisää myös mahdolliset palveluajat ja mahdollisia lisätietoja palvelusta

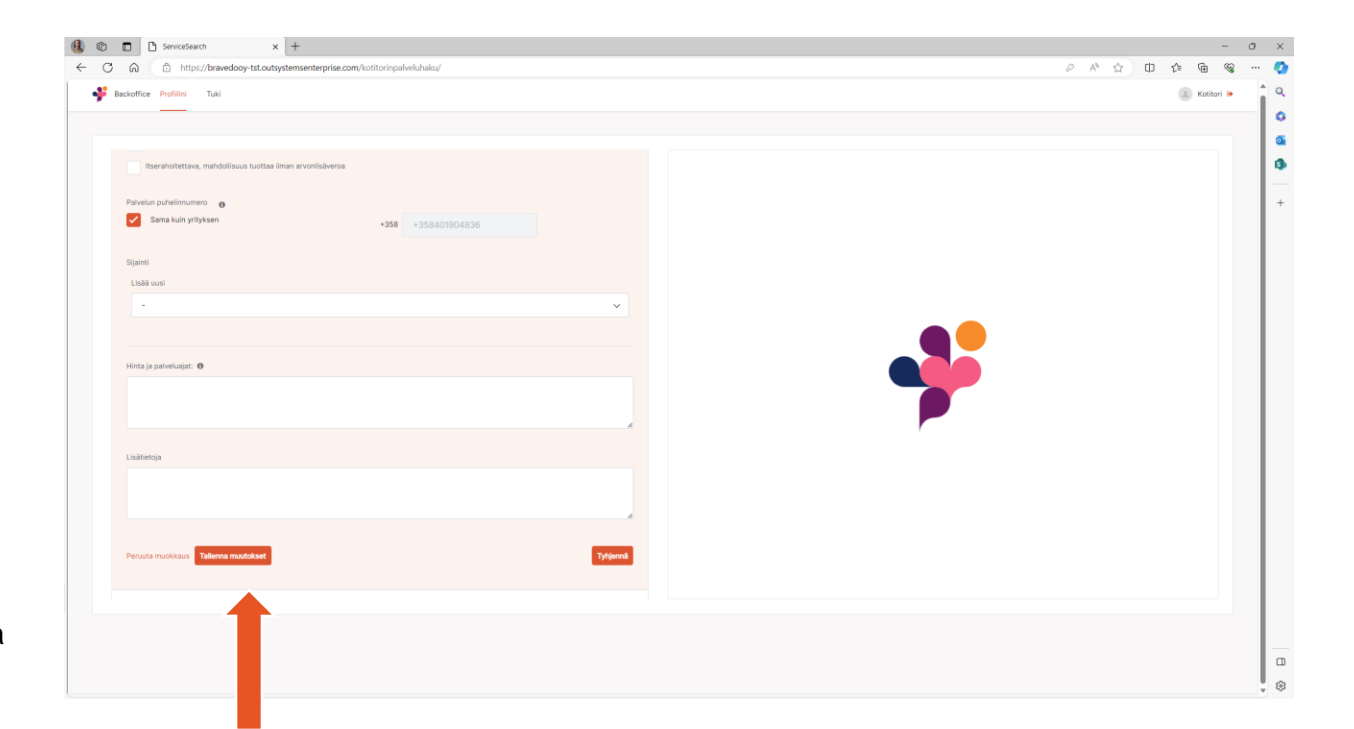

### Tallenna muutokset

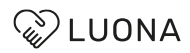

# Kun kaikki tiedot on täytetty ja tallennettu kuittaa hyväksyväsi palveluehdot ja tallenna ja lähetä

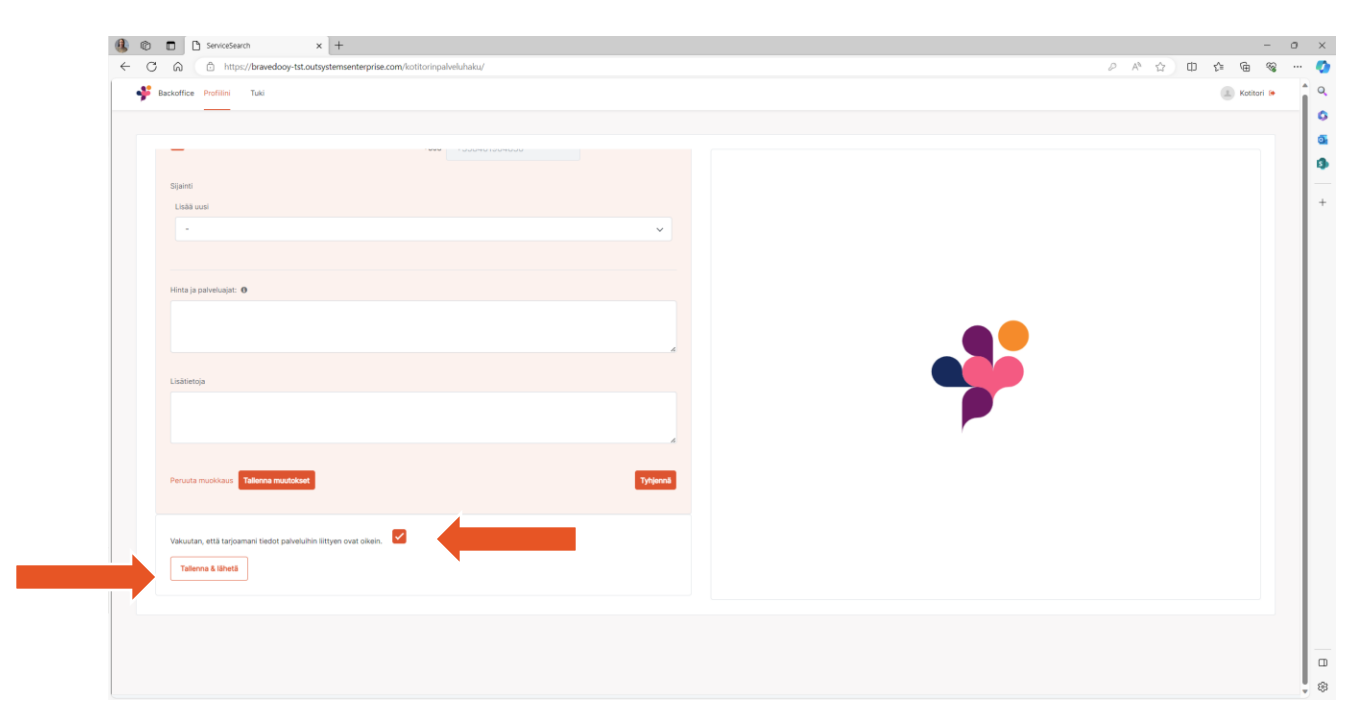

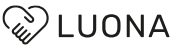

### •**Missä muodossa dokumentit liitetään?** PDF –muodossa

### •**Olen palveluseteli- ja/ tai ostopalvelun tuottaja, mitkä dokumentit minun tulee liittää?**

Viranhaltijapäätös palveluntuottajaksi hyväksymisestä.

•**Tuotan palvelua ALV 0%:lla, en ole palveluseteli- ja/ tai ostopalvelutuottaja, mitkä dokumentit minun tulee liittää?** Todistus ALV:ttomasta toiminnasta: Viranhaltijapäätös yksityisen tukipalvelujentuottajan merkitseminen kunnan

tai hyvinvointialueen / AVI:n / Soterin rekisteriin.

Yritysmuodosta riippuen yksi seuraavista vaihtoehdoista:

- 1. Luotettava kumppani raportti
- 2. Dokumentit:
	- TyEL / YEL -todistus
	- Veroviranomaisen todistus verojen maksamisesta
	- Kaupparekisteriote
	- Dokumentit ennakonperintä-, työnantaja- ja arvolisäverovelvollisenrekisteristä
	- Dokumentti työterveyshuollon järjestämisestä
	- Selvitys käytettävästä työehtosopimuksesta
- 3. Dokumentit: (pienyrittäjät)
	- TyEL / YEL -todistus

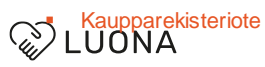

• **En ole palveluseteli- ja/ tai ostopalvelutuottaja, enkä tuota palvelua ALV 0%:lla. Mitkä dokumentit minun tulee liittää?**

Yritysmuodosta riippuen yksi seuraavista vaihtoehdoista:

- 1. Luotettava kumppani raportti
- 2. Dokumentit:
	- TyEL / YEL -todistus
	- Veroviranomaisen todistus verojen maksamisesta
	- Kaupparekisteriote
	- Dokumentit ennakonperintä-, työnantaja- ja arvolisäverovelvollisenrekisteristä
	- Dokumentti työterveyshuollon järjestämisestä
	- Selvitys käytettävästä työehtosopimuksesta
- 3. Dokumentit: (pienyrittäjät)
	- **TyEL / YEL -todistus**
	- Kaupparekisteriote

### LUONA

### • **Mitä asioita tulisi huomioida palvelukuvauksessa?**

Kuvaa lyhyesti ja ytimekkäästi mitä palvelu sisältää. Erityisosaaminen kannattaa mainita (esim. kielitaito, kokemus muistisairaiden parissa työskentelystä, tms.)

- Myös seuraavista lisätiedoista on hyötyä: ovatko työvälineet (siivousvälineet, peräkärry, tms.) käytettävissä palveluntuottajan puolesta? Saako asiakas aina saman työntekijän? Tarjoatko poikkeavia palveluaikoja (myös ilta/yö/viikonlopputyötä)?
- Kuvaa kaikki tuottamasi palvelutyypit erikseen.
- Rastita kaikista palvelutyypeistä, mihin kuntiin sitoudut tuottamaan kyseistä palvelua. Tämä on erittäin tärkeä tieto, jotta palvelualuehaku toimii luotettavasti.
- Hinnaston yhteydessä pyydämme ilmoittamaan hinnat mahdollisimman selkeästi (lisätiedot omalta verkkosivulta). Ilmoita hinnaston yhteydessä myös mahdollinen minimikäyntiaika. Mitä hintaan sisältyy? Kilometrikorvaus? Annettavasta hintatiedosta tulee ilmetä sisältääkö se arvonlisäveron.

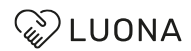

• **En pysty ottamaan uusia asiakkaita ja haluaisin piilottaa tietoni palveluhausta (en siis poistaa kokonaan), miten toimin?** Ilmoita asiasta meille Kotitorille. Otamme tietosi pois julkisesta näkymästä, ilman, että poistamme tietojasi kokonaan.

#### • **Onko palveluhaku maksullinen?**

Palveluhaku on palveluntuottajille maksuton

#### • **Miten lisään eri palveluita hakuun?**

Kun olet liittänyt vaaditut dokumentit, vieritä sivua alaspäin. Näkyviin tulee otsikko Palvelut, jonka alla on: Lisää uusi palvelu. Valitsemalla Lisää uusi palvelu, pääset lisäämään palvelukohtaiset tiedot. Palvelukategoria ja palvelun nimi voi olla sama, jos et halua nimetä palveluasi jollakin muulla nimellä.

#### • **Olen ilmoittanut kaikki tietoni, mitä seuraavaksi?**

Saamme ilmoituksen siitä, että olet päivittänyt tietosi palveluhakuun. Pyrimme mahdollisimman nopeasti tarkastamaan tietosi ja liittämäsi dokumentit. Kun olemme hyväksyneet täyttämäsi tiedot, ne tulevat julkisesti näkyviin.

### • **Täytin kaikki vaaditut kohdat ja sain ilmoituksen, että minun tulee muuttaa/ täydentää tietojani. Miksi?**

Tarkistamme tilaajavastuulain mukaiset dokumentit ja laitamme tarvittaessa ilmoituksen, mikäli kaipaamme lisää tietoja tai dokumentteja puuttuu. Ota tarvittaessa yhteyttä Kotitorille.

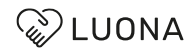

### • **Mitä jos yrityksellä on verovelkaa?**

Liitä todistus velkojen maksusuunnitelmasta.

### • **Miksi liitteitä ei voi laittaa kuin yhden?**

Liitteitä voi yhdistää omalla tietokoneella, jos niitä on saatava kaksi. Googlesta voi etsiä ilmaisia palveluja hakusanoilla: "Liitä yhteen PDF-tiedostoja verkossa"

#### • **Miksi en pääse poistamaan liitettä?**

Liitteet vaaditaan, jotta varmistamme yrityksen laatuvaatimukset ja luotettavuuden. Alusta mahdollistaisi myös liitteiden poistamisen hyväksymisen jälkeen, jolloin se mahdollisuus on päätetty pitää vain ylläpitäjällä. Kotitoriin voi olla erikseen yhteydessä, mikäli haluaa jonkin liitteen pois.

### • **Voiko yrityksellä olla eri tunnuksia sisäänkirjautumiseen?**

Tällä hetkellä yritys kirjautuu yksillä tunnuksilla palveluhakuun.

### • **Minne laitan kehitysehdotuksia ja palautetta palveluhausta?**

Otamme mielellämme toiveita ja palautetta vastaan! Palveluhaun etusivun ylävalikosta löytyy otsikko 'Palaute palveluhakuun liittyen'.

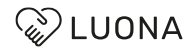